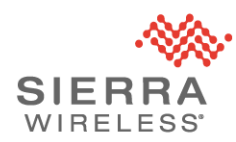

## Sierra Wireless Technical Bulletin: IoTroop/Reaper Malware Update

Date of issue: 20 April 2018 Updated: 3 May 2018 (version 2)

## **Applicable Products**

AirLink® LS300, GX400, GX/ES440, GX/ES450, RV50, RV50X, MP70 and MP70E gateways and routers that are directly reachable from the public internet.

## **Summary**

Further to the technical bulletin SWI-PSA-2018-002 issued on 29 March 2018, Sierra Wireless has determined that the IoTroop/Reaper malware is using two methods to infect AirLink gateways and routers connected to the public internet. The primary method of infection is through default or stolen passwords [\(SWI-PSA-2018-004/](https://source.sierrawireless.com/resources/airlink/software_reference_docs/technical-bulletin/sierra-wireless-technical-bulletin---cve-2017-15043/)CVE-2017-15043). However, during further investigation by the incident response team, we have identified a previously unknown vulnerability [\(SWI-PSA-2018-](https://source.sierrawireless.com/resources/airlink/software_reference_docs/technical-bulletin/sierra-wireless-technical-bulletin---cve-2018-10251/) [005/](https://source.sierrawireless.com/resources/airlink/software_reference_docs/technical-bulletin/sierra-wireless-technical-bulletin---cve-2018-10251/)CVE-2018-10251) that is also in use.

The malware is known to have the following impacts:

- a) During installation of the malware, the gateway's user password may be stolen and sent to the malware's command and control server. This may allow the gateway to be re-infected later if the malware is removed but the user password is not changed.
- b) The malware will periodically contact a command and control server for instructions and potentially participate in a Distributed Denial of Service (DDoS) attack. This may result in significant unexpected wireless data charges.

**All users with AirLink gateways and routers that are reachable from the public internet are advised to contact Sierra Wireless immediately for assistance.**

> **Sierra Wireless Technical Support 1-877-552-3860 (free of charge) 6:00am – 5:00pm Pacific Time, Monday to Friday.**

The technical support team will assist users to remove any malware that is present and perform one or more of the following protective steps:

- 1. Register devices in AirLink Management Service (ALMS) to provide secure remote management; ALMS will be provided free of charge for the duration of the remediation process.
- 2. Mitigate the vulnerability by performing one or more of the following actions:
	- a. Upgrade your routers and gateways to ALEOS 4.9.3 (GX/ES450, RV50, MP70) or 4.4.7 (LS300, GX400 and GX/ES440) or later;
	- b. Disable remote access to ACEmanager [\(https://source.sierrawireless.com/resources/airlink/forum\\_topics\\_and\\_questions/h](https://source.sierrawireless.com/resources/airlink/forum_topics_and_questions/how-to-disable-remote-access-to-acemanager/) [ow-to-disable-remote-access-to-acemanager/\)](https://source.sierrawireless.com/resources/airlink/forum_topics_and_questions/how-to-disable-remote-access-to-acemanager/);
	- c. Enable Trusted IP/Friends List [\(https://source.sierrawireless.com/resources/airlink/forum\\_topics\\_and\\_questions/h](https://source.sierrawireless.com/resources/airlink/forum_topics_and_questions/how-to-enable-trusted-ip-friends-list/) [ow-to-enable-trusted-ip-friends-list/\)](https://source.sierrawireless.com/resources/airlink/forum_topics_and_questions/how-to-enable-trusted-ip-friends-list/)
- 3. Update the gateway User password [\(https://source.sierrawireless.com/resources/airlink/forum\\_topics\\_and\\_questions/how-to](https://source.sierrawireless.com/resources/airlink/forum_topics_and_questions/how-to-change-gateway-passwords/)[change-gateway-passwords/\)](https://source.sierrawireless.com/resources/airlink/forum_topics_and_questions/how-to-change-gateway-passwords/)

To ensure the fastest possible resolution of this issue, Sierra Wireless recommends that users build a list of their router and gateway serial numbers and IMEIs prior to calling the technical support team. This information is located on the label on the bottom of the product.

## **Further Information**

For more information on product security and to sign up for security updates, please visit

<https://www.sierrawireless.com/company/security/>